# **Vision Invest**

### **Неторговые поручения: вывод денежных средств**

**1. На главной странице выберите раздел «Вывести» 2. Выберите счет и портфель, введите сумму к выводу. 3. Выберите реквизиты для вывода, при**

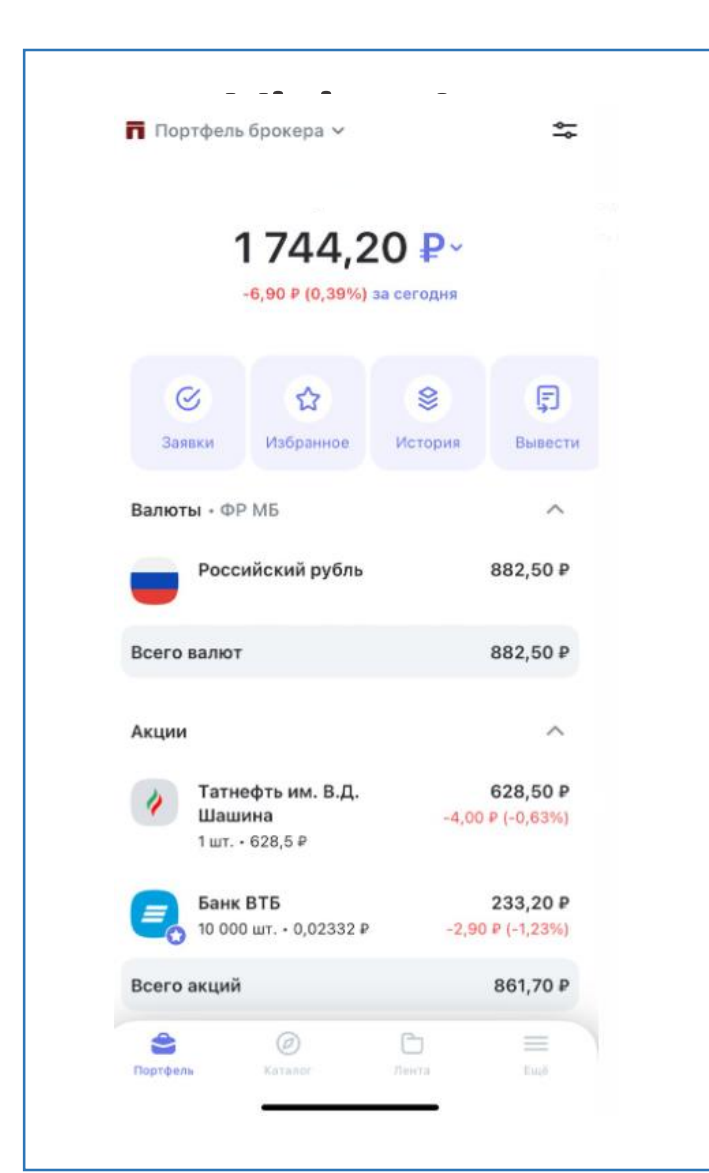

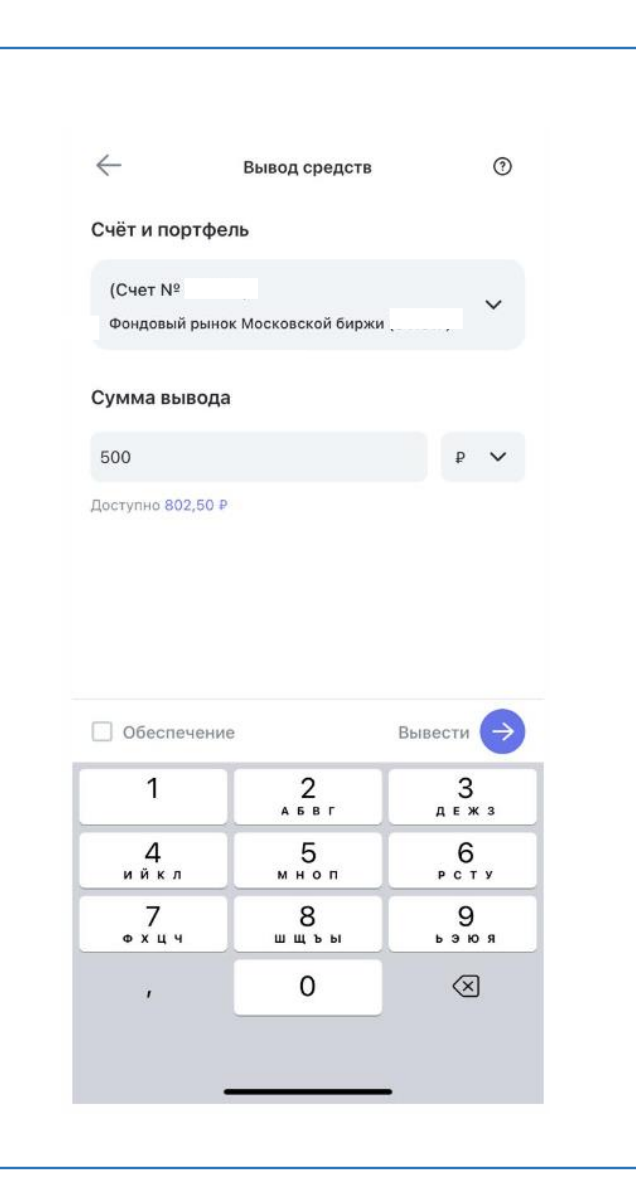

**необходимости добавьте новые.** 

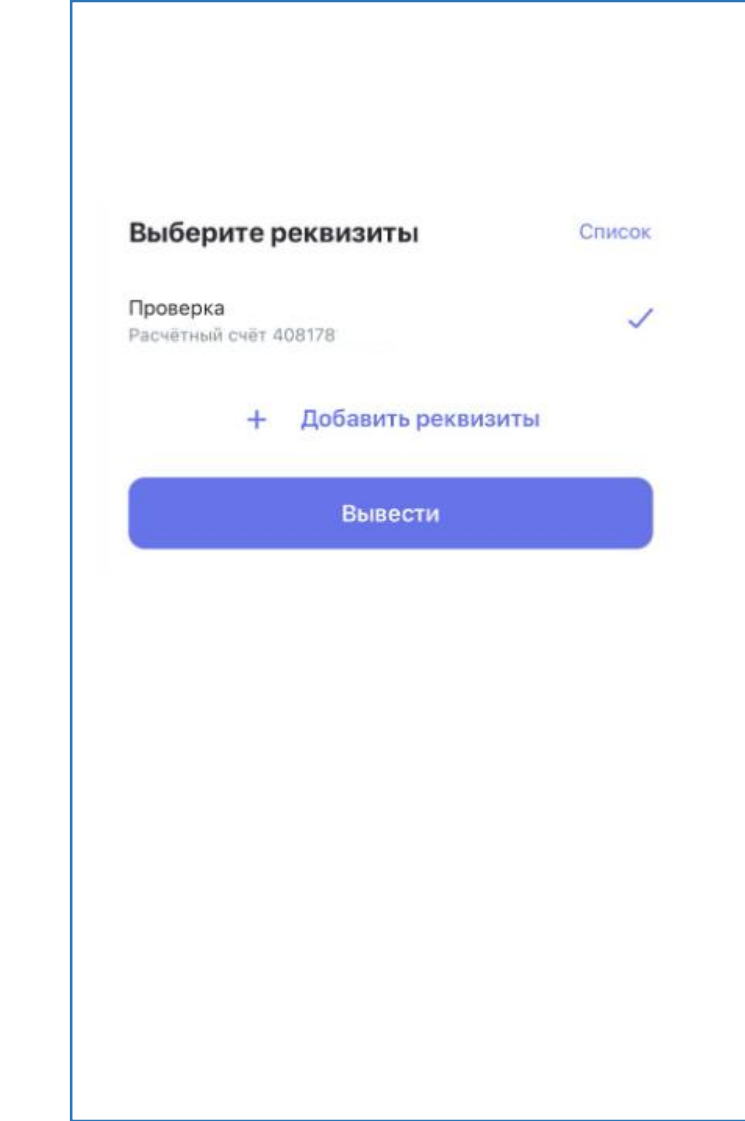

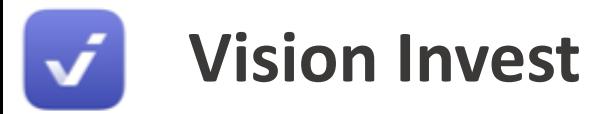

### 3. Добавление реквизитов

### Добавление реквизитов

Вывод на счета третьих лиц невозможен за исключением случаев, предусмотренных регламентом

## Название шаблона реквизитов Новые реквизиты Валюта Российский рубль Наименование банка Например, ПАО «Сбербанк» БИК 00000000 Расчётный счёт

 $\checkmark$ 

 $\checkmark$ 

00000000000000000000

Дополнительные поля

#### 4. Подпишите поручения смс-кодом

#### Вывод средств

При выводе будет удержан НДФЛ и комиссия за операцию, согласно тарифу. Удержанные суммы будут отражены в отчете брокера.

Нажав на кнопку, вы соглашаетесь с Порядком удержания НДФЛ

Для завершения операции мы отправим вам SMS с кодом подтверждения

Подтвердить

### 5. Просмотр статуса операции

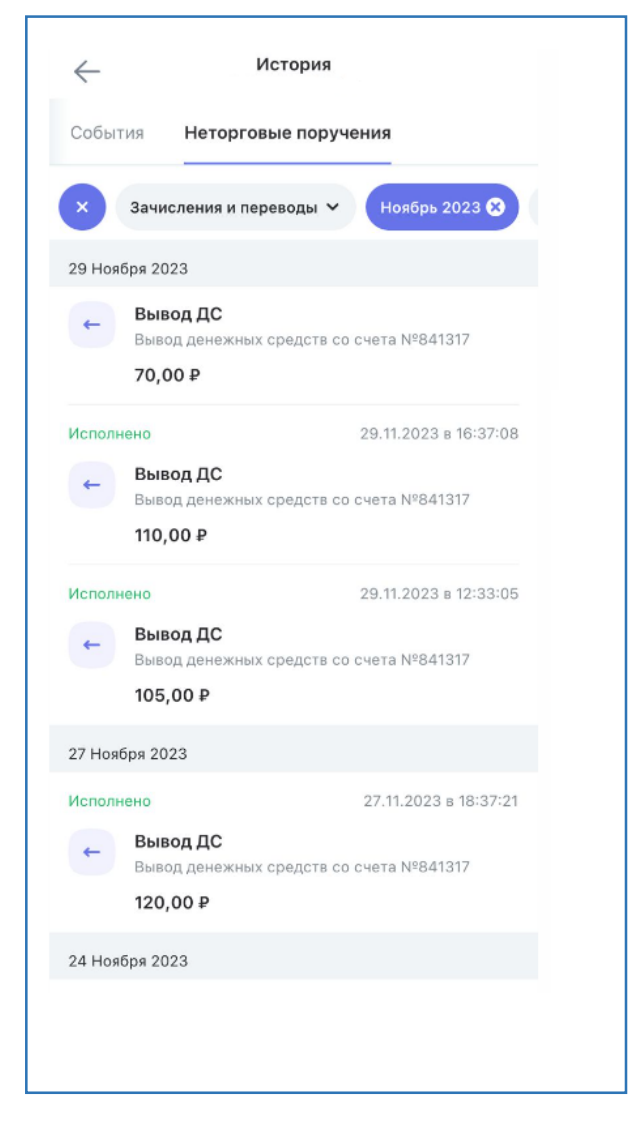